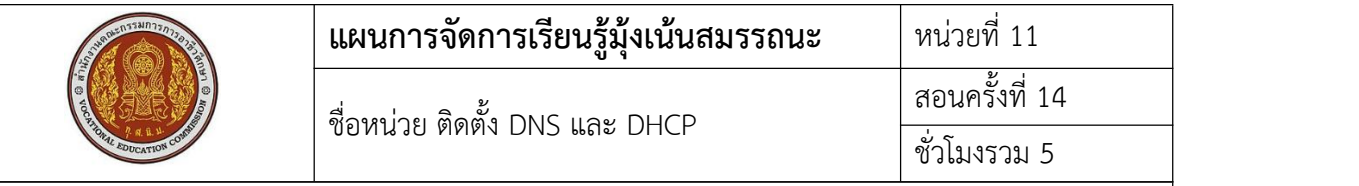

## **1. สาระสําคัญ**

เครื่องแม่ข่ายที่มีการติดตั้งระบบปฏิบัติการไปแล้ว เป็นเครื่องที่ให้บริการต่างๆแก่เครื่องลูกข่าย หนึ่งในการให้บริการคือการแจกหมายเลข IP Address ให้กับเครื่องลูกข่าย ซึ่งเรียก service นี้ว่า DHCP และบริการแปลงชื่อโดเมนเป็นหมายเลข IP Address ซึ่งเรียก service นี้ว่า DNS

## **2. สมรรถนะประจําหน่วย**

- 2.1. สามารถติดตั้ง DNS และ DHCP ได้
- 2.2. สามารถให้เครื่องลูกข่ายสามารถได้รับแจกหมายเลข IP Address ได้ถูกต้อง
- 2.3. สามารถให้เครื่องลูกข่ายสามารถเรียก webserver ด้วย domain name ได้

## **3. จุดประสงค์การเรียนรู้**

- 3.1 ด้านความรู้
	- 3.1.1 เข้าใจวิธีการติดตั้ง DNS และ DHCP
	- 3.1.2 เข้าใจวิธีการตั้งค่า DNS และ DHCP

# 3.2 ด้านทักษะ

- 3.2.1 สามารถติดตั้ง DNS และ DHCP ได้
- 3.2.2 สามารถตั้งค่า DNS และ DHCP ได้
- 3.3 คุณลักษณะที่พึ่งประสงค์
	- 3.3.1 การเตรียมเครื่องมือ และเก็บเครื่องมือให้เรียบร้อย
	- 3.3.2 การวางเครื่องมือขณะปฏิบัติงาน ต้องวางให้เป็นระเบียบ

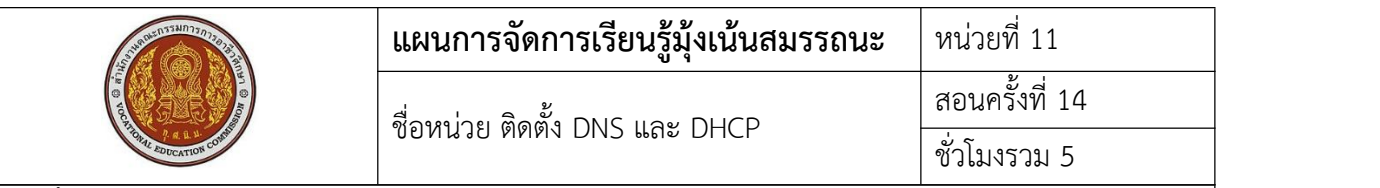

4. เนื้อหาสาระการเรียนรู้

DNS (Domain Name Server) คือคอมพิวเตอร์ที่ทําหน้าที่เก็บค่า IP ของแต่ละเวปไซต์และ DNS จะแปลงจากชื่อเวปไซต์ไปเป็นหมายเลข IP เพื่อเครื่องลูกข่ายไปยัง Server ที่เป็นที่อยู่ของเวปไซต์นั้นๆ เช่น เมื่อเราพิมพ์ที่อยู่ของวิกิพีเดีย wikipedia.org ลงไปในเว็บเบราว์เซอร์, เบราว์เซอร์ก็จะไปถาม DNS ว่า หมายเลขที่อยู่ของ wikipedia.org เนี่ย มันคือหมายเลขอะไร DNS ก็จะตอบกลับมาว่าเป็นหมายเลข IP Address จากนั้นเบราว์เซอร์ก็จะติดต่อไปยังหมายเลขดังกล่าว เพื่อโหลดหน้าเว็บของวิกิพีเดียมาให้เรา

DHCP (Dynamic Host Configuration Protocal ) เป็นมาตราฐานการสื่อสารในระบบเครือข่าย อย่างหนึ่ง ใช้สําหรับกําหนดหมายเลขและแจกจ่ายหมายเลข IP Address ให้กับเครื่องลูกข่ายในระบบ เครือข่าย เพื่อให้มีหมายเลขไม่ซ้ํากัน ทําให้เครื่องลูกข่ายสามารถใช้งานเครือข่ายได้โดยไม่ต้องตั้งค่าหมายเลข IP Address

คําสั่งในการติดตั้ง DNS

yum install bind bind-utils -y ตั้งค่า vi /etc/named.conf

```
options {
       listen-on port 53 { 127.0.0.1; 192.168.1.34;};
       listen-on-v6 port 53 { ::1; };
       directory "/var/named";
       dump-file "/var/named/data/cache_dump.db";
     statistics-file "/var/named/data/named_stats.txt";
     memstatistics-file "/var/named/data/named_mem_stats.txt";
       allow-query { any; };
       recursion yes;
       dnssec-enable yes;
       dnssec-validation yes;
       dnssec-lookaside auto;
       /* Path to ISC DLV key */
       bindkeys-file "/etc/named.iscdlv.key";
       managed-keys-directory "/var/named/dynamic";
};
logging {
     channel default_debug {
          file "data/named.run";
          severity dynamic;
     };
};
zone "." IN {
       type hint;
       file "named.ca";
};
zone "demo.local" IN {
       type master;
       file "f.demo.local";
       allow-update { none; };
};
zone "1.168.192.in-addr.arpa" IN {
       type master;
       file "r.demo.local";
       allow-update { none; };
};
include "/etc/named.rfc1912.zones";
include "/etc/named.root.key";
```

```
สร้างไฟล์ Forward Zone (แปลง Domain เป็น IP Address)
\begin{array}{c|c|c|c} \n\text{vi} & \phi & \text{iv} & \text{co400} \\ \n\hline\n\end{array}/var/n
amed/f \begin{array}{c} 20116 \\ 3600 \end{array}.demo. 3000.<br>19631 - 1800
\begin{array}{c|c} \text{local} & \text{1800} \ \text{604800} & \end{array}สร้างไฟล์ Reverse Zone (แปลง IP Address กลับเป็น Domain)
              vi /var/named/r.demo.local
              Start Service bind => /etc/init.d/named start
              ตรวจสอบการสรา้งไฟล์Forward Zone
                      named-checkzone demo.local /var/named/f.demo.local
          $TTL 86400
                            ns1.demo.local. root.demo.local. (
                   2011071001 ;Serial
                                ;Refresh
                                ;Retry
                                ;Expire
                   86400 ;Minimum TTL
          ) and \overline{\phantom{a}} and \overline{\phantom{a}}@ IN NS ns1.demo.local.
         ns1 IN A 192.168.1.34
         @ IN A 192.168.1.34
          www IN A 192.168.1.3
         $TTL 86400
         @ IN SOA ns1.demo.local. root.demo.local. (
                   2011071001 ;Serial
                   3600 ;Refresh
                   1800 ;Retry
                   604800 ;Expire
                   86400 ; Minimum TTL
          ) and the set of \overline{\phantom{a}}@ IN NS ns1.demo.local.
         ns1 IN A 192.168.1.34
         34 IN PTR ns1.demo.local.
```
ตรวจสอบการสร้างไฟล์ Reverse Zone

named-checkzone demo.local /**var**/named/r.demo.local

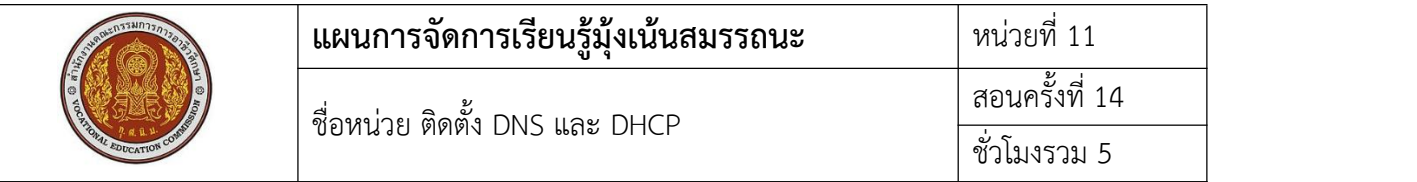

# **5.1 การนําเข้าสู่บทเรียน**

เวลา นร. ต่อ internet ที่บ้านต้องมีการตั้งค่าอะไร เพื่อการเชื่อมต่อหรือไม่ บริการที่ server จัดการ ให้เครื่องลูกข่ายในการแจกหมายเลข IP Address คืออะไร

# **5.2 การเรียนรู้**

- คําสั่งในการติดตั้ง DNS
- คําสั่งในการติดตั้ง DHCP
- คําสั่งในการเปิด-ปิด service
- คําสั่งในการทําให้service start หลัง boot เครื่องใหม่

#### **5.3 การสรุป**

การใช้คําสั่งในการตั้งค่าต่างๆของระบบ Server การจําคําสั่งได้จะทําให้การจัดการระบบ server เป็นไปได้อย่างสะดวก

### **5.4 การวัดและประเมินผล**

ทดสอบความรู้ด้วยข้อสอบแบบปรนัย ทดสอบทักษะจากแบบทดสอบการปฏิบัติการติดตั้ง DNS และ DHCP

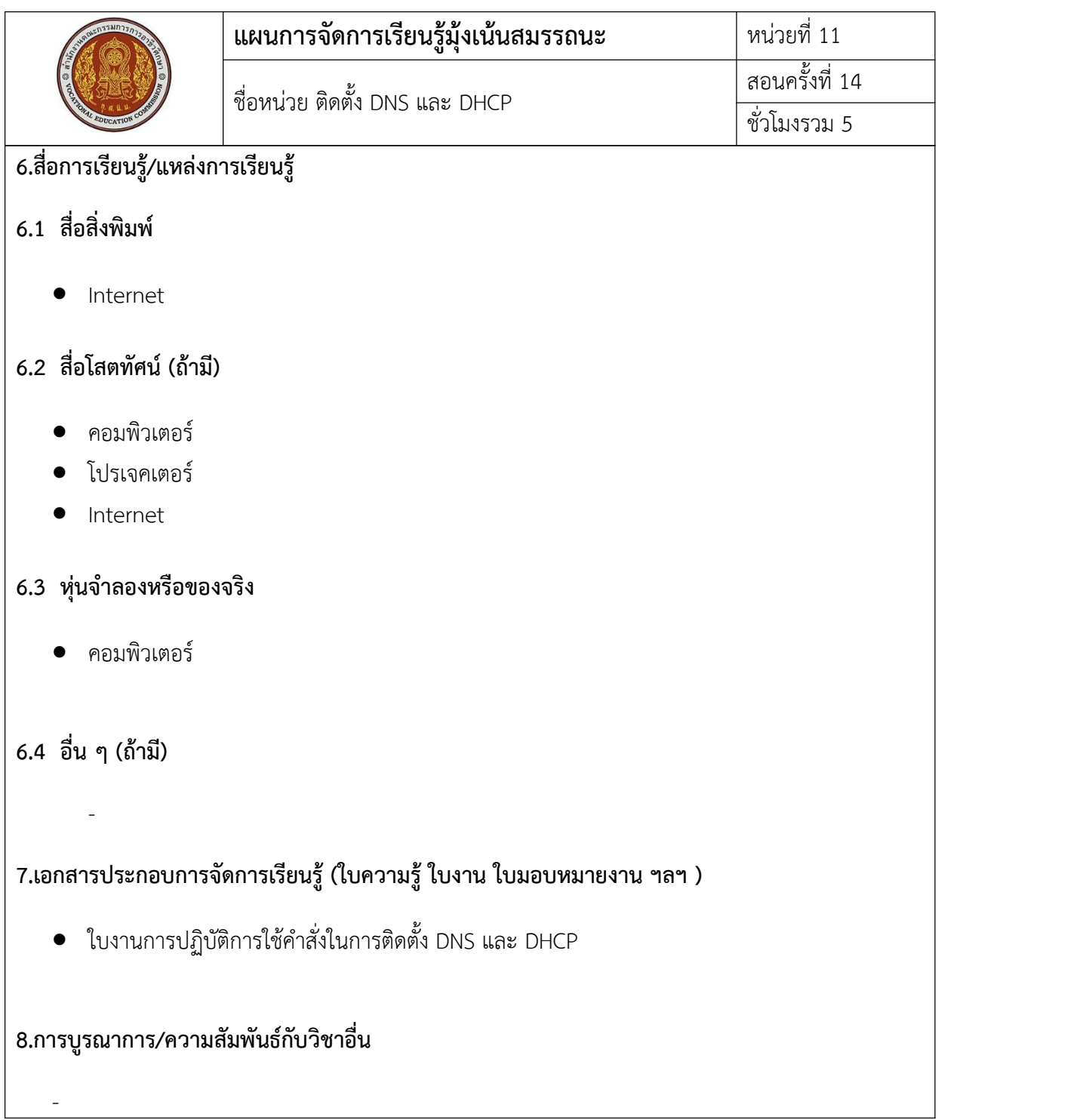

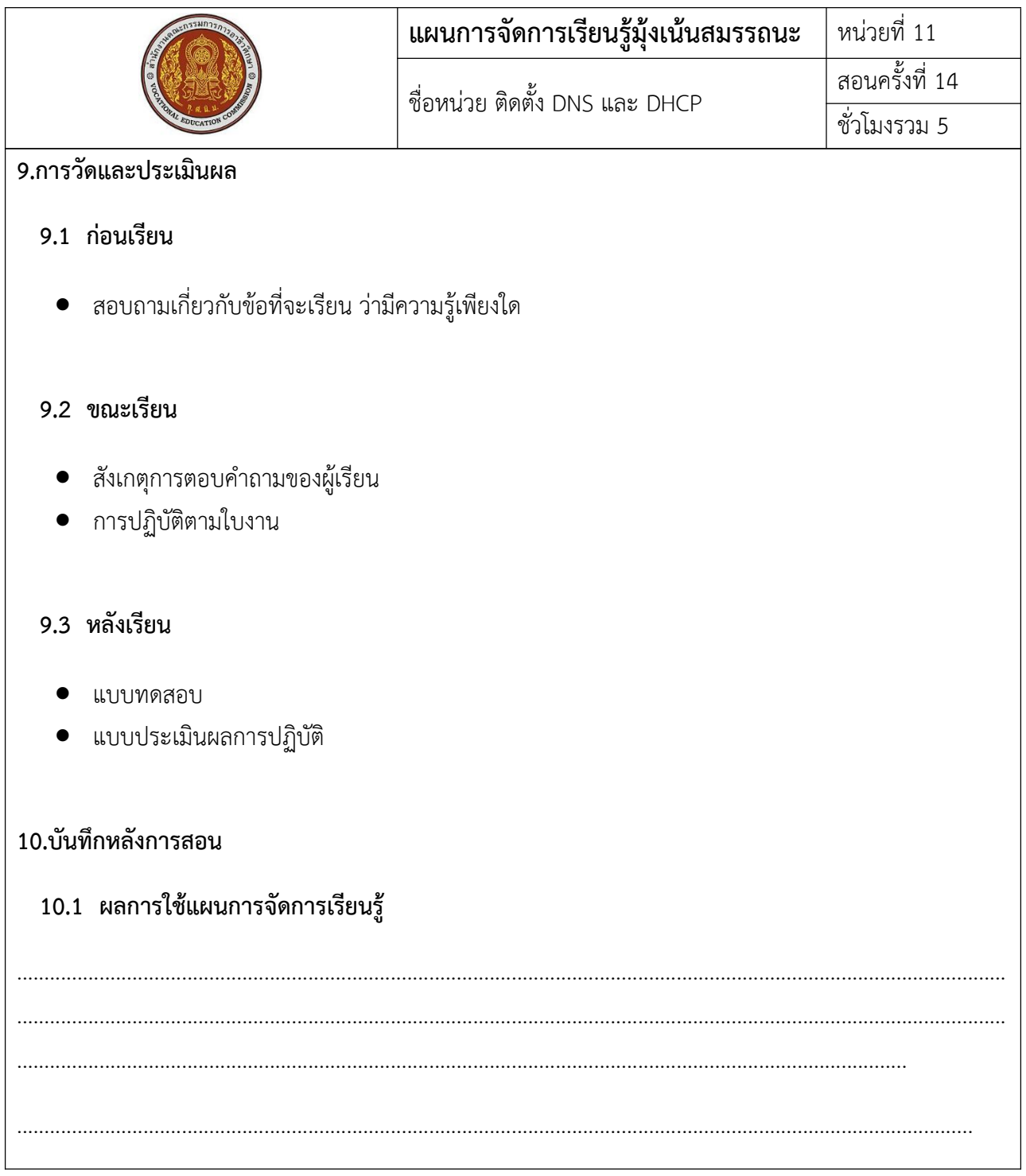

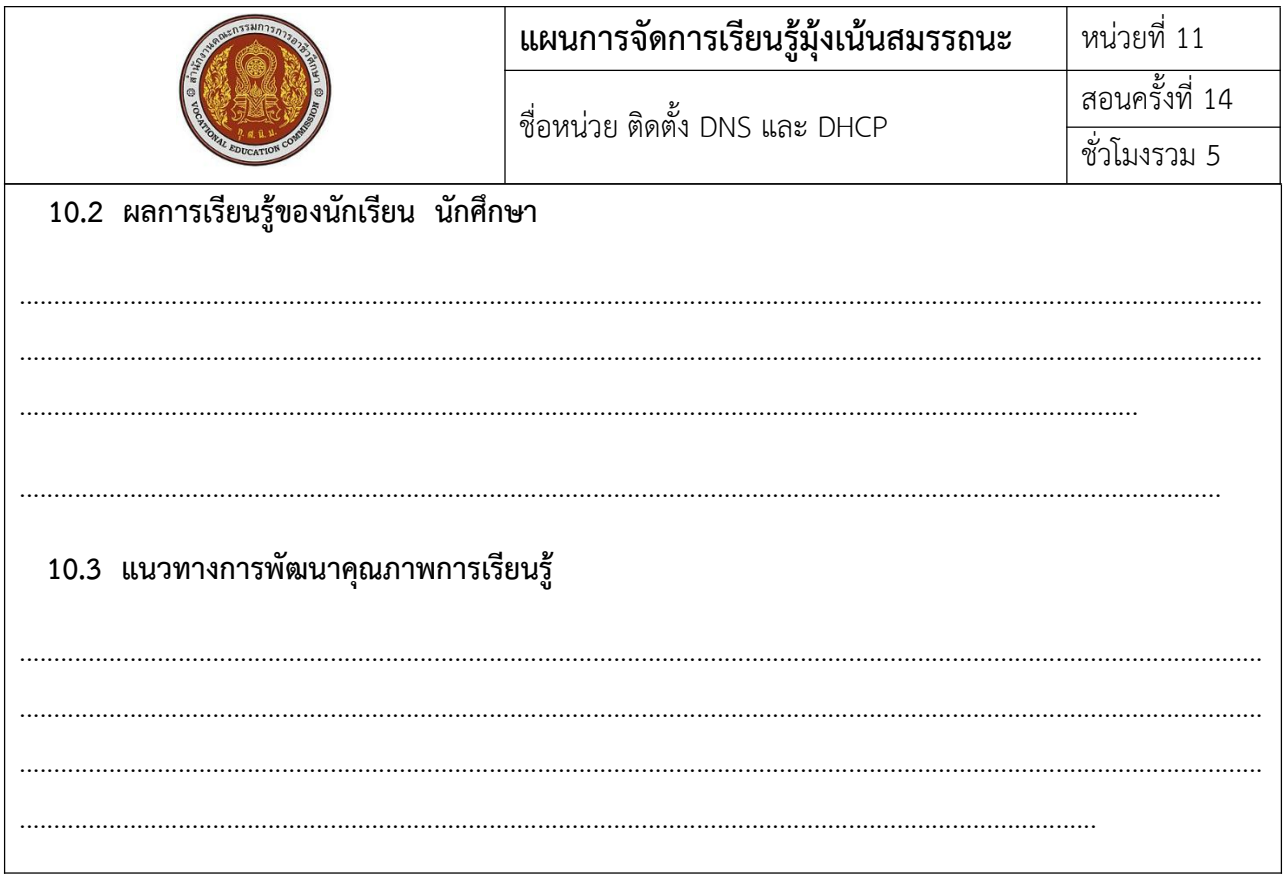

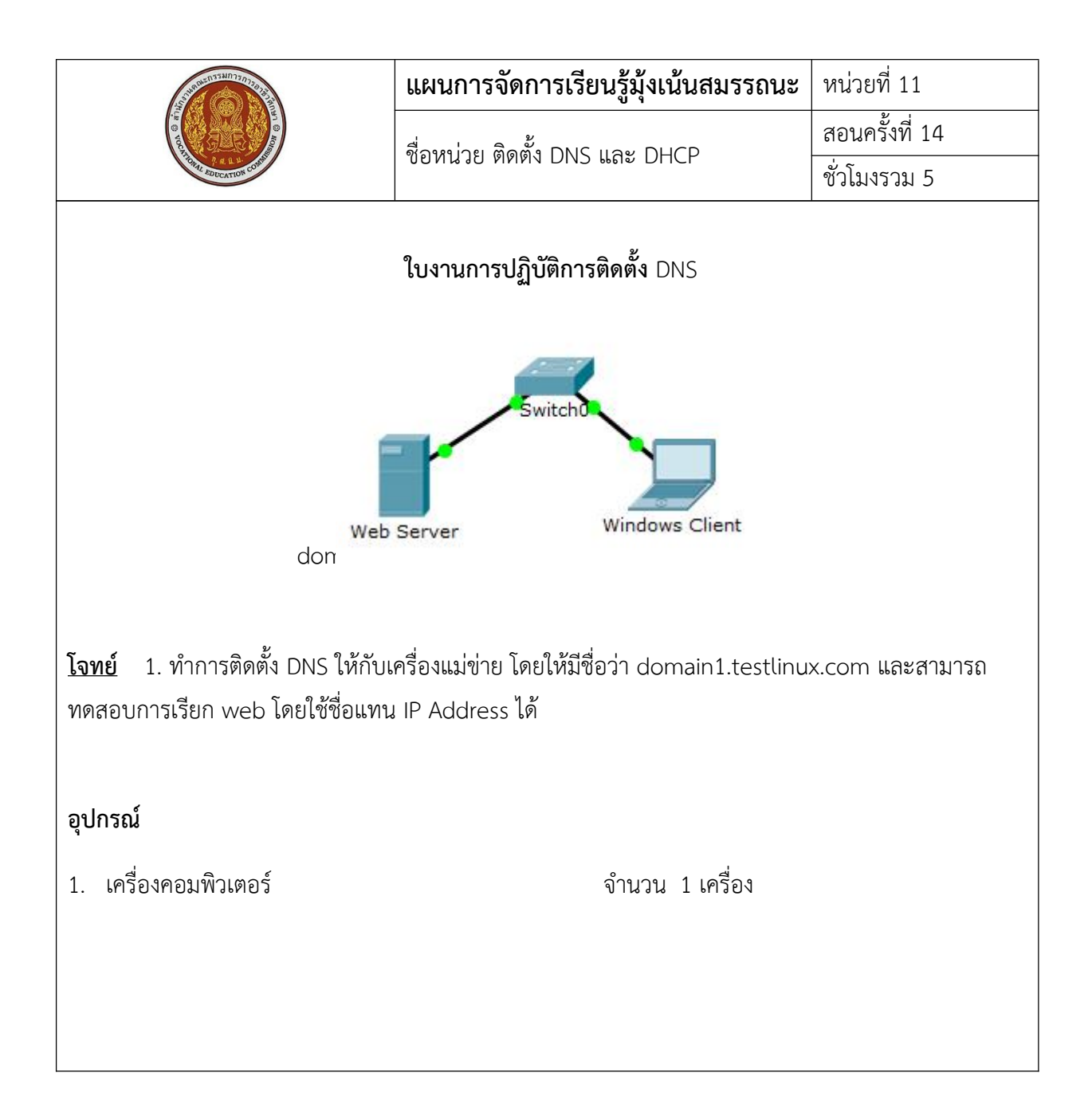

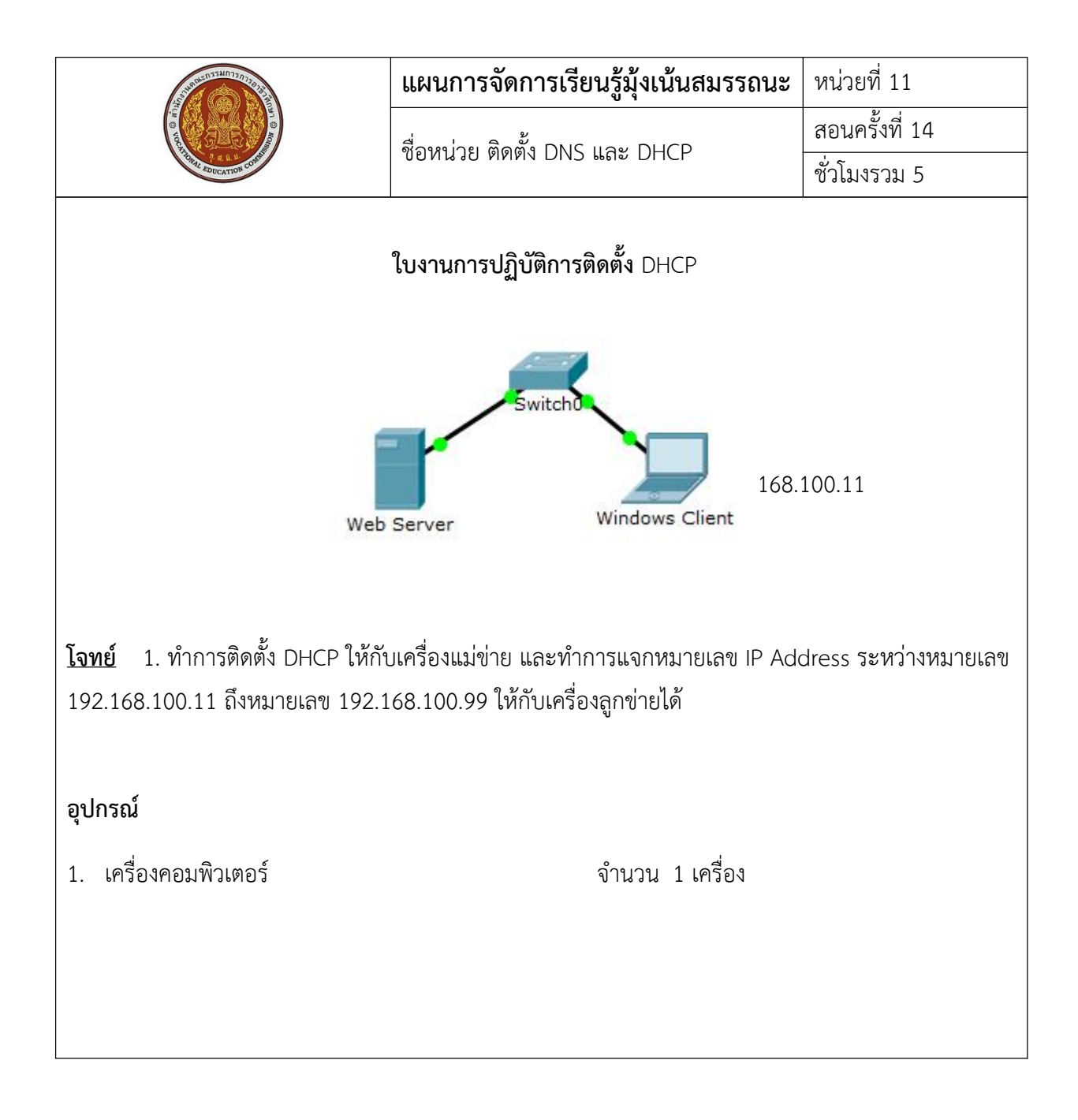